#### **УТВЕРЖДАЮ**

Заместитель генерального директора по научной работе ФГУП ЦНИИС В.П. Лупанин ФГУП иниис М.п.  $10 - 11$ 2015 г.  $0CK$ 

# СИСТЕМЫ ИЗМЕРЕНИЙ ДЛИТЕЛЬНОСТИ СОЕДИНЕНИЙ **MSS R15**

Методика поверки

5295-016-29420846-2015 MII

1. p. 63046-16

### СОГЛАСОВАНО

По доверенности от Ericsson AB Начальник отдела подтверждения соответствия

 $UUV$   $A.B. IIMHTHPUIOBa$ <br>  $V109227 - 10$  2015 r.

# Содержание

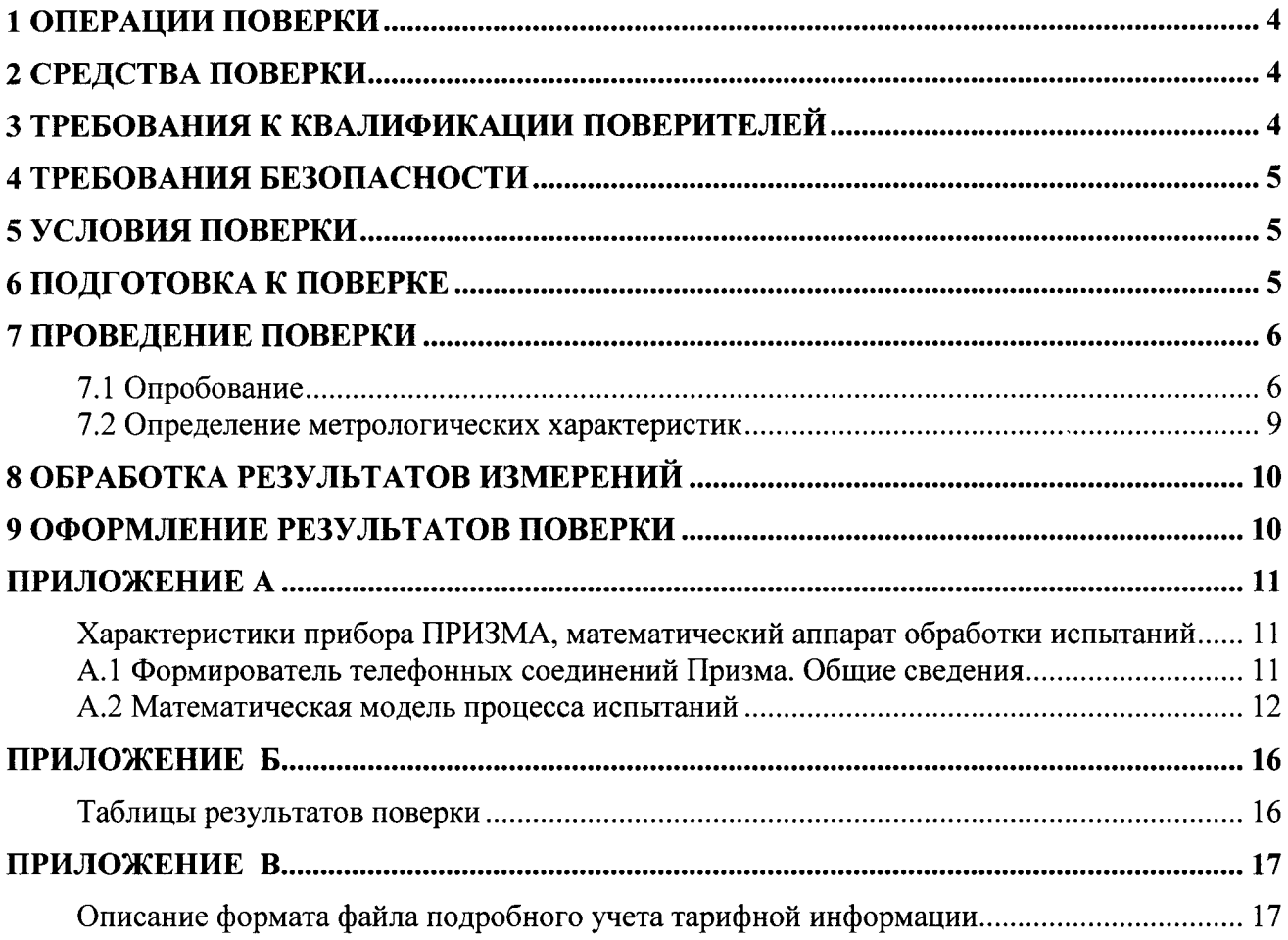

Настоящая методика поверки (МП) устанавливает методы и средства первичной, периодической, инспекционной и экспертных поверок системы измерениЙ длительности соединениЙ MSS Rl5, далее - СИДС.

СИДС входит в состав комплекса оборулования с измерительными функциями оконечнотранзитного узла связи MSS сети подвижной ралиотелефонной связи стандартов GSM 900/1800, UMTS, версия ПО l5, производства Ericsson АВ, Швеция.

Методика разработана в соответствии с рекомендацией РМГ 51-2002 «ГСИ Документы на методики поверки средств измерений. Основные положения».

Объектом метрологического контроля при поверке является система измерениЙ длительности соединений, входящая в состав выше названного оборудования.

Щель поверки - определение действительньIх значений метрологических характеристик (МХ) СИДС и предоставление документа о возможности эксплуатации системы.

Поверку системы осуществляют один раз в два года метрологические службы, которые аккредитованы в системе Росстандарта на данные виды работ.

Требования настоящей методики поверки обязательны для метрологических служб юридических лиц независимо от форм собственности.

### 1 Операции поверки

При проведении поверки должны производиться операции, указанные в таблице 1.

Таблица 1

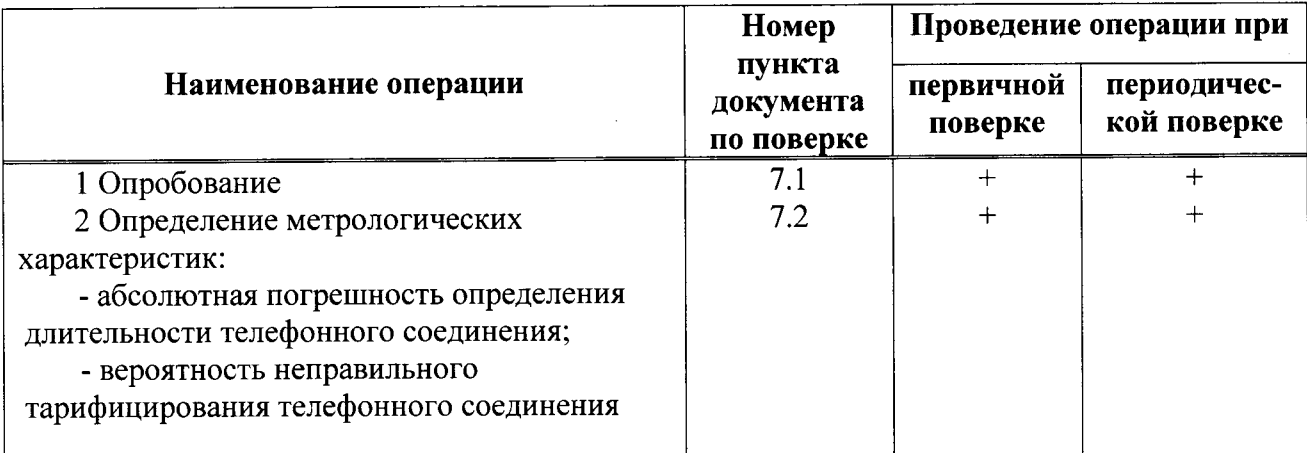

### 2 Средства поверки

При проведении поверки должны применяться эталонные средства измерений, 2.1 указанные в таблице 2.

Эталонные средства измерений должны быть исправны, поверены и иметь  $2.2$ свидетельство (отметку в паспорте) о поверке или клеймо.

Таблица 2

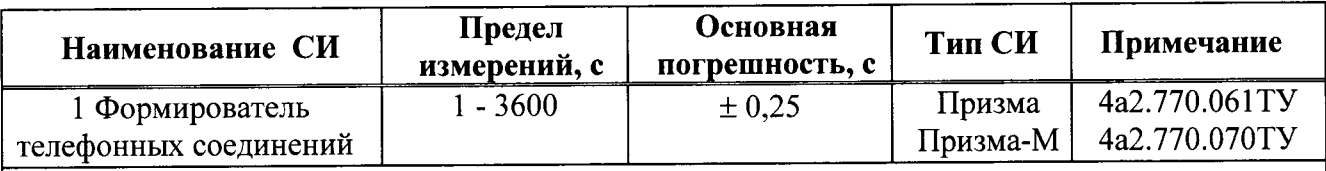

Примечания

1 Допускается использование других эталонных средств измерений с необходимыми метрологическими характеристиками.

2 В приложении А приведены характеристики прибора ПРИЗМА и математический аппарат, положенный в основу обработки результатов поверки (испытаний).

3 В приложении Б приведены таблицы результатов поверки.

### 3 Требования к квалификации поверителей

К проведению поверки допускаются лица:

- аттестованные в качестве поверителей систем измерений длительности соединений;

- изучившие эксплуатационную документацию СИДС и рабочих эталонов;

- имеющие навык работы на персональном компьютере (РС) в операционной среде WINDOWS;

- имеющие квалификационную группу по технике безопасности не ниже III.

### 4 Требования безопасности

Корпус РС должен быть заземлен.  $4.1$ 

Рабочее место должно иметь соответствующее освещение.  $4.2$ 

При проведении поверки запрещается:  $4.3$ 

- проводить работы по монтажу и демонтажу применяемого в поверке оборудования;

- производить работы по подключению соединительных кабелей при включенном питании Призмы и РС.

### 5 Условия поверки

При проведении поверки должны соблюдаться следующие условия:

- температура окружающей среды

 $(25 \pm 10)$  °C; от 45 % до 80 %;

- относительная влажность воздуха

- атмосферное давление

от 84,0 до 105,7 кПа (от 630 до 800 мм рт. ст.)

### 6 Подготовка к поверке

Перед проведением поверки необходимо провести следующие подготовительные работы:

- проверить срок действия свидетельства о поверке прибора Призма;

- разместить на рабочем столе персональный компьютер (ПК), прибор Призма;

- установить удлинитель с розетками типа «Евро» и подвести к рабочему месту однофазное переменное напряжение 220 В;

- собрать схему измерений в соответствии с рисунком 1 или 2 и руководством по эксплуатации на прибор Призма (Призма-М);

- проверить (экран монитора РС) версию программного обеспечения;

- ПК должен быть оснащен операционной системой WINDOWS-98/2000Pro/XP;

- получить у оператора телефонные номера, задействованные при поверке;

- подключить абонентов «АА» и «АО» прибора Призма к оборудованию MSS по аналоговым абонентским линиям, с образованием до 8-ми каналов связи, в соответствии с рисунком 1.

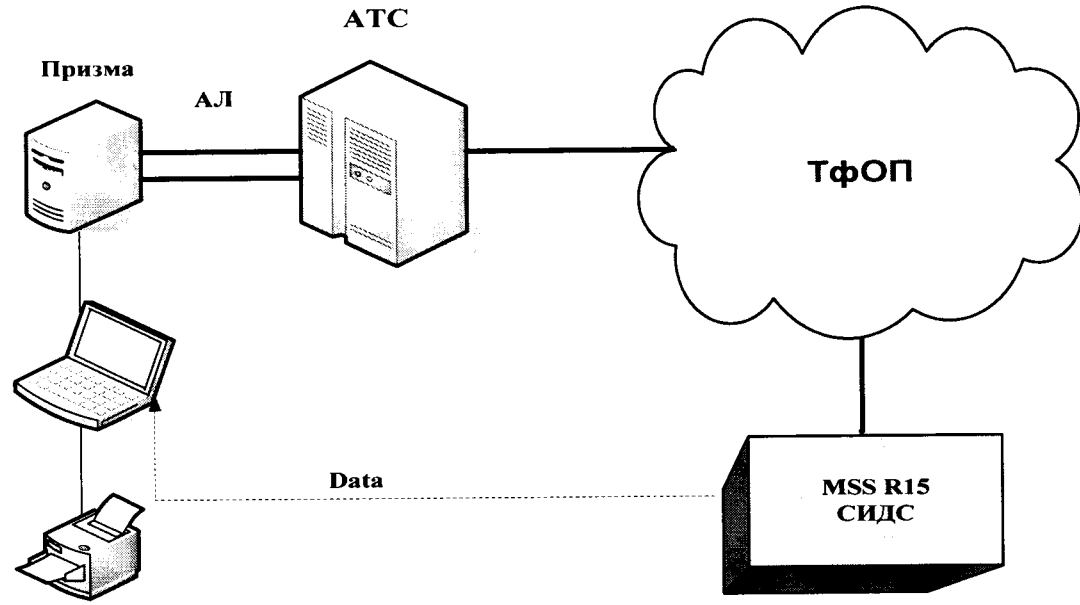

Рисунок 1 - Схема поверки СИДС по аналоговым абонентским линиям

Оператор оборудования MSS R15 должен переадресовать вызовы на номера ответчиков промежуточной АТС, которые соединены с комплектами «АО» прибора Призма.

- подключить абонентов «АА» и «АО» прибора Призма-М к оборудованию MSS по радиотракту, в соответствии с рисунком 2.

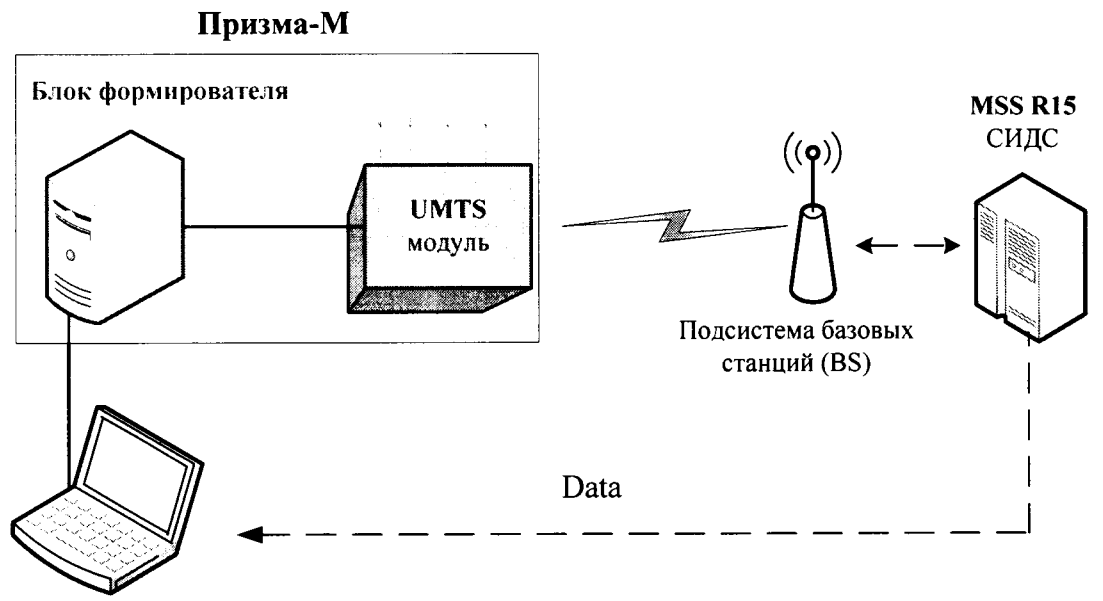

Рисунок 2 - Схема поверки СИДС по радиотракту

- получить у оператора технологические SIM карты (до 8 штук);

- вставить SIM карты в UMTS модуль до включения питания модуля.

Примечание - настройка прибора Призма-М для поверки СИДС описана в руководстве по эксплуатации прибора 4а2.770.070РЭ, разделы 2 и 3.

### 7 Проведение поверки

### 7.1 Опробование

7.1.1 Опробование производят по схеме в соответствии с рисунком 1:

- включить питание РС и прибора Призма;

- осуществить инсталляцию программного обеспечения, для этого вставить диск в СD-ROM дисковод. На экране появится диалоговое окно "ПРОГРАММА УСТАНОВКИ". Дважды щелкнуть мышью по пункту "программа", расположенном в левой части окна. Это приведет к инициализации мастера инсталляции, в дальнейшем необходимо следовать его указаниям;

- после окончания инсталляции на жестком диске РС будет создан каталог **PRIZMA** с программами для управления работой прибора Призма;

- запустить программу prizma.exe из каталога PRIZMA в операционной среде WINDOWS (4а3.060.045 программное изделие Призма). После загрузки программы на экране монитора РС открывается основное окно программы, в верхней части которого расположено главное меню, ниже - основные пиктограммы и наименование прибора

### Формирователь телефонных соединений ПРИЗМА

7.1.2 Выполнить подготовительные операции.

7.1.2.1 Создать конфигурацию:

- в меню Конфигурация щелкнуть по кнопке СОЗДАТЬ, при этом открывается окно Введите имя новой конфигурации;

- в диалоговом боксе Имя файла введите наименование поверяемого оборудования (например, MSS R15) и сохраните. При этом в окне Конфигурация отображается имя созданной конфигурации с расширением pri, например - MSS R15.pri;

7.1.2.2 Создать настройку поверки:

- в главном меню открыть Прибор\Новая настройка, открывается окно Создание новых данных прибора\Настройка комплектов;

- окно Настройка комплектов имеет четыре вкладки: Назначение, Вид набора, Собственные номера, Набираемые номера;

- в окне Назначение - в диалоговый бокс - Глобальная настройка прибора\Имя настройки ввести наименование поверяемого оборудования (например, MSS R15), назначить абонентов и ответчиков и соответствующие им линейные комплекты, остальные параметры - по умолчанию. Неиспользуемые при поверке линейные комплекты абонентов и ответчиков необходимо заблокировать нажатием кнопки Блок, при этом кнопки, соответствующие заблокированным комплектам, окрашиваются в коричневый цвет;

- в окне Вид набора установить - частотный тип набора номера для всех комплектов;

- выбрать подпункт: Собственные номера;

- в окне Собственные номера ввести полученные от оператора номера (воспользоваться услугой Сервис\Выделить все, далее ввести номера). Количество цифр в номере зависит от реальных условий поверки;

Схема 1

- в качестве Абонентов ввести номера промежуточной станции, к которым подключены абоненты «АА» прибора Призма;

- в качестве Ответчиков ввести номера MSS, с которых установлена переадресация на номера промежуточной станции, соединенные с «АО» прибора Призма;

- в окне Набираемые номера необходимо повторить номера Ответчиков;

- открыть вкладку Режим работы\режим:

а) Общие - ввести Облегченный режим анализа сигнала;

б) Тип АТС - проверить, что переключатель установлен в положение Прочие типы;

в) Режим соединений - перевести переключатель в положение Старт со сдвигом, ввести значение - 1000 мс;

г) Фиксация времени - установить переключатель в положение По установлению тракта;

д) остальные установки данной вкладки - по умолчанию;

- открыть вкладку СИДС - открывается окно Настройка СИДС, имеющая три вкладки: Настройка, Алгоритм испытаний, Связь;

- открыть окно Настройка\Выбор СИДС:

а) Категории - представлены виды коммутационного оборудования;

б) **AIIVC** - электромеханические ATC, оснащенные АПУС (аппаратурой повременного учета соединений);

в) ЭАТС - электронные автоматические телефонные станции;

г) СПС - системы подвижной связи;

д) ИП - платформы, интеллектуальные платформы, анализаторы протоколов;

е) IIOB - центр обслуживания вызовов;

ж) Маршрутизаторы - оборудование коммутации и маршрутизации пакетов информации;

- выбрав вид коммутационного оборудования - СПС, необходимо активизировать «+», при этом появляется перечень конверторов СИДС, имеющихся в библиотеке программы Призмы, далее - выделить (двойное нажатие левой кнопки мыши) нужный тип конвертора: MSS R15\_Ericsson

- в боксе Выбранный тип СИДС автоматически записывается имя выбранного конвертора;

- в бокс Имя файла СИДС ввести произвольное имя, под которым будут сохранены результаты поверки СИДС (например, дата поверки - 071015.txt):

а) Коррекция времени - необходимо откорректировать машинное время ПК по машинным часам поверяемого оборудования с погрешностью  $\pm$  2 с;

б) ПДВ - предельно допустимые величины - ввести вероятность отказа СИДС (Ро), равное 10 промилле;

- в окне Алгоритм испытаний - создать алгоритм опробования, для этого необходимо выделить этап 1, проверить, что данные соответствуют точке 1 таблицы 3 (для чего в окне Инструментарии нажать кнопку Редактировать этап, при этом открывается окно Параметры испытаний), далее удалить этапы 2-6, нажав кнопку Удалить этап;

- закрыть окно, сохранив произведённые настройки;

- вкладка Связь используется при обработке результатов поверки.

Установление связи РС с прибором Призма: 7.1.3

- из окна Конфигурация, нажатием кнопки Подключение - загрузить настройку поверки MSS R15.pri;

- произвести инициализацию прибора, нажав пиктограмму с изображением ключа, при этом открывается окно Панель прибора с настройкой MSS R15.gn, происходит автоматическая связь ПК с прибором Призма, индикаторы рабочих комплектов окрашиваются в зеленый цвет, заблокированных - в коричневый, появляется сообщение о подключении прибора: Прибор подключен к COM 1 (или COM2, USB);

- при необходимости введения дополнительных настроек, касающихся параметров набора опшию нужно открыть в главном меню зуммерных сигналов, KIIB,  $\Pi$ **B**. номера. Сервис Дополнительная настройка прибора и ввести требуемые изменения в схему настройки.

7.1.4 Запуск программы опробования:

- после нажатия кнопки Старт происходит загрузка параметров работы и появляется сообщение Прибор работает;

- процедуру опробования Призма выполняет автоматически по заранее заданной программе, она формирует два цикла коротких телефонных соединений (20 с) одновременно по восьми абонентским линиям;

- по завершении в окне программы появляется сообщение: Работа завершена.

7.1.5 Процедура снятия учетной информации с поверяемого оборудования:

- после окончания процедуры опробования оператор оборудования должен передать поверителю учетный файл, в который записывалась учетная информация о проведенных тестовых вызовах;

- в приложении В приведено описание формата файла учета тарифной информации;

7.1.6 Копирование результатов опробования при помощи USB - накопителя:

- поверитель должен скопировать полученный у оператора учетный файл на жесткий диск ПК в каталог Prizma\Statistics\имя конфигурации\дата испытаний;

- в главном меню открыть окно Прибор\Настройка из конфигурации, появится окно Редактирование данных прибора MSS R15.gn, затем щелкнуть по вкладке СИДС\Связь, далее в открывшейся вкладке в структуре каталогов выбрать USB - накопитель (\*),

где\* - буква, которой обозначен USB - накопитель в структуре каталогов;

- в боксе Выбранное устройство выделить \*: \, из появившегося списка файлов СИДС выбрать нужный. далее - Копировать;

- откроется окно с запросом - куда копировать, необходимо выбрать каталог MSS R15, далее папку с датой поверки, в окне Внимание с подтверждением копирования - Да;

- в результате данных действий станционный файл будет скопирован в каталог Prizma\Statistics\имя конфигурации\дата испытаний и готов к статистической обработке.

7.1.7 Обработка результатов опробования (проверка работы конвертора);

- выбрать в главном меню пункт Испытания\Статистика СИДС. На экран выдается стандартное окно выбора файла Статистика СИДС, в котором оператор может найти и выбрать файл, содержащий информацию о результатах поверки СИДС;

- запускается программа расчета статистики СИДС, Призма автоматически обрабатывает результаты опробования по заложенной программе;

- в результате выдается диалоговое окно Статистика СИДС. Заголовок окна содержит дату проведения поверки, имя файла и тип шаблона, а также пять вкладок: Текущие результаты, Итоговые результаты, Показания СИДС, Отказы СИДС, Доверительные интервалы;

- при выборе вкладки Итоговые результаты визуально по таблицам (на экране дисплея) оценивают результаты опробования (успешно, неуспешно):

а) при успешном результате опробования процедура поверки продолжается;

устранения б) при неуспешном результате процедура поверки прекращается до неисправности.

### 7.2 Определение метрологических характеристик

7.2.1 Поверку СИДС проводят на репрезентативных выборках комплексным (сквозным) методом, суть которого заключается в многократной подаче на вход испытываемого оборудования сигнала эталонной длительности телефонного соединения, а по средствам отображения информации (дисплей или учетные файлы) определяют длительности каждого соединения, измеренные СИДС, с дальнейшей обработкой и оценкой метрологических характеристик (МХ).

Для СИДС нормируются следующие МХ:  $7.2.2$ 

- пределы допускаемой абсолютной погрешности определения длительности телефонного соединения в диапазоне от 1 до 3600 с  $\pm$  1 с;

- вероятность неправильного тарифицирования телефонного соединения не более 0,0001.

7.2.3 В процессе поверки для СИДС определяются:

- систематическая составляющая погрешности;

- СКО (среднеквадратическое отклонение) для суммарной, систематической и случайной составляющих погрешности;

- 95%-ный доверительный интервал систематической составляющей погрешности и СКО систематической составляющей погрешности.

7.2.4 Определение метрологических характеристик производят по схеме в соответствии с рисунком 1.

7.2.5 Выполнить процедуру настройки поверки:

- открыть окно Алгоритм испытаний - создать алгоритм поверки, для этого необходимо ввести этапы, используя предлагаемый Инструментарий - Добавить этап и Редактировать этапы в окне Параметры испытаний - ввести данные в соответствии с точками 1 - 6 таблицы 3 Применить;

- в результате должно быть 6 этапов с параметрами поверки, приведенными в таблице 3.

7.2.6 Процедуру поверки Призма выполняет автоматически - формирует необходимое количество циклов телефонных соединений одновременно по восьми абонентским линиям в соответствии с таблицей 3.

Если в процессе поверки используется другое количество абонентских комплектов, необходимо рассчитать требуемое количество соединений по каждому комплекту, чтобы суммарное количество получилось равным рекомендуемому в данной таблице.

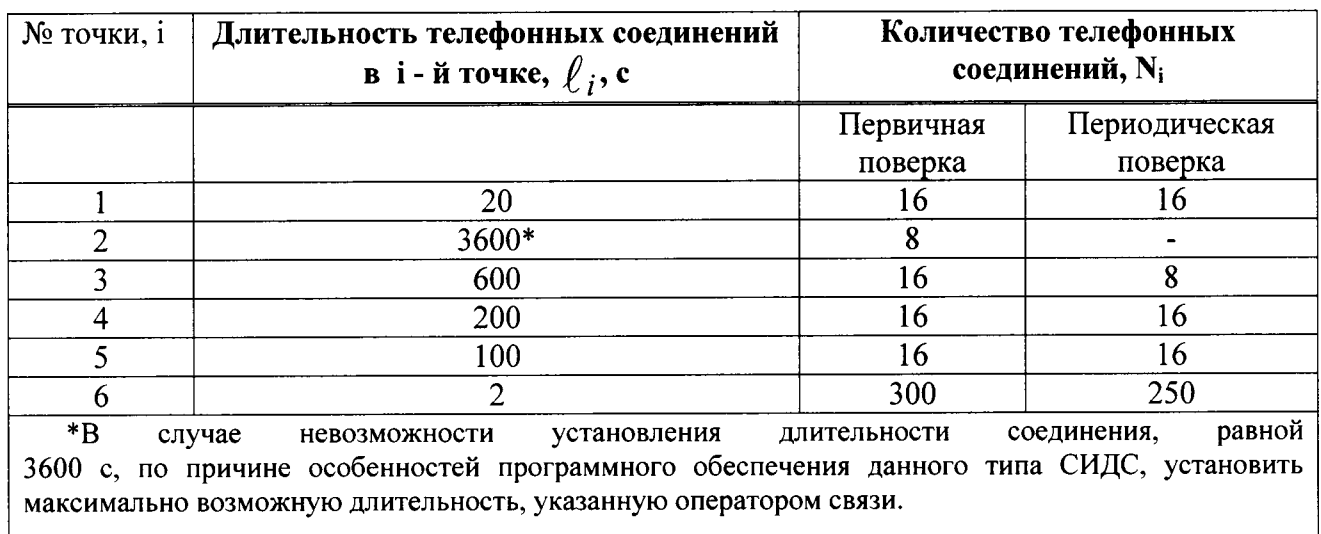

### Таблица 3

### 8 Обработка результатов измерений

8.1 Обработка результатов измерений и определение МХ (раздел 7) производится полностью автоматически в РС по соответствующей программе.

8.2 Результаты поверки СИДС считаются положительными, если для всех соединений погрешность измерения длительности не превышает предельное значение и отсутствуют потери вызовов из-за неправильного определения номера автоабонента или автоответчика.

8.3 Результаты поверки СИДС считаются отрицательными, если хотя бы для одного соединения погрешность измерения длительности превышает предельное значение и имеется потеря вызовов из-за неправильного определения номера автоабонента или автоответчика.

8.4 При отрицательных результатах поверки СИДС после устранения причин проводится повторная поверка в объеме первичной поверки.

### 9 Оформление результатов поверки

9.1 Если СИДС по результатам поверки признана пригодной к применению, то на нее вылается «Свидетельство о поверке», установленной формы.

9.2 Если СИДС по результатам поверки признана непригодной к применению, то «Свидетельство о поверке» аннулируется, выписывается «Извещение о непригодности к применению» установленной формы и ее эксплуатация запрещается.

9.3 Формы «Свидетельство о поверке» и «Извещение о непригодности к применению» оформляются в соответствии с документом «Порядок проведения поверки средств измерений, требования к знаку поверки и содержанию свидетельства о поверке», утвержденном приказом Минпромторга России от 02 июля 2015 г. №1815.

9.4 В обоих случаях составляется протокол поверки в произвольной форме и в качестве приложений прикладываются распечатки таблиц результатов поверки.

Формы таблиц приведены в приложении Б.

### Приложение А

(справочное)

### Характеристики прибора ПРИЗМА, математический аппарат обработки испытаний

### А.1 Формирователь телефонных соединений Призма. Общие сведения

Формирователь телефонных соединений прибор Призма (далее прибор) представляет собой программно-аппаратный комплекс, сопряженный с персональным компьютером (РС), и предназначенный для генерации потока контрольных телефонных соединений с калиброванной длительностью разговорного состояния.

Прибор работает под управлением специально разработанного пакета программного обеспечения PRIZMA, функционирующего в операционной среде WINDOWS-9X/2000Pro/XP.

Требования к характеристикам, которым должен отвечать используемый РС:

- процессор не ниже Pentium 2;

- емкость ОЗУ не менее 128 Мбайт;

- емкость НДД не менее 10 Гбайт;

- CD ROM:

- наличие свободного порта RS 232 или порта USB (для подключения прибора).

Прибор подключается к аналоговым абонентским линиям от АТС любых типов и позволяет устанавливать до восьми или до 16 телефонных соединений одновременно, в зависимости от варианта исполнения прибора Призма.

Количество знаков набираемого номера - 40.

Вид набора номера - импульсный, частотный.

Погрешность формирования длительности телефонного соединения, с:

от (1±0,25) до (3600±0,25) с; - в интервале длительностей

от (3601±0,5) до (10800±0,5) с. - в интервале длительностей

Параметры входных и выходных цепей соответствуют ГОСТ 7153-85 «Аппараты телефонные общего применения. Общие технические условия».

Для фиксации момента ответа абонента Б (автоответчика) используется передача в разговорном тракте частоты - 700 Гц.

Реализован встроенный аппарат сбора и обработки результатов поверки СИДС.?

В таблице А1 указаны контакты на разъемах абонентских телефонных линий.

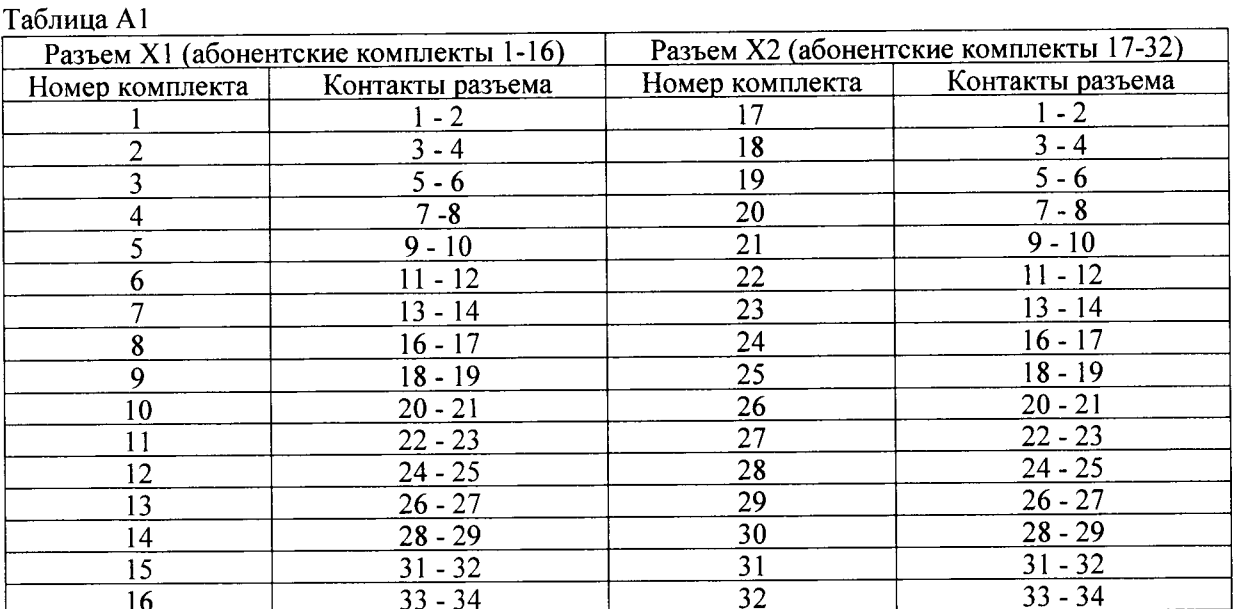

#### А.2 Математическая модель процесса испытаний

А.2.1 Закон распределения случайной составляющей погрешности не является нормальным. Действительно,

$$
\ell = t_2 - t_1, \tag{A.1}
$$

где  $\ell$  - длительность телефонного соединения;

 $\boldsymbol{t}_1$ ,  $\boldsymbol{t}_2$  - время начала и окончания телефонного соединения, соответственно.

 $t_1$  и  $t_2$  являются равномерно распределенными случайными величинами и, следовательно, их

разность  $\ell$  имеет треугольное распределение (распределение Симпсона).

В процессе испытаний могут возникать однократные сбои, удаленные от среднего значения погрешности, выбросы, которые влекут к "отказу" в работе ИИК, что показывает безусловное отличие распределения погрешности длительности телефонного соединения ИИК от нормального.

Так, например, могут встретиться вызовы не идентифицируемые (пропущенные) СИДС.

Число таких телефонных вызовов  $n_{n}$  определяется в результате испытаний.

Отказ ИИК - выполнение неравенства (А.17).

А.2.2 Погрешности и ошибки СИДС в определении параметров ИИК

Для каждого контрольного вызова прибора Призма - рабочий эталон для метрологического обеспечения СИДС задает его длительность  $\ell$  . Аналогичный показатель выдает СИДС -  $\ell^{\mathbf{A}}$  . Он является случайной величиной.

Погрешность в определении  $\ell$ , вычисляют по формуле

$$
A \ell = \ell^{A} - \ell \quad , \tag{A.2}
$$

которая является случайной величиной.

Систематическая составляющая погрешности, определяют по формуле

$$
\mathbf{C} = \mathbf{E}(\Delta \ell), \tag{A.3}
$$

где Е( $\Delta \ell$ ) - математическое ожидание случайной величины  $\Delta \ell$ .

Все встречающиеся в дальнейшем вероятностные характеристики СИДС - математические ожидания и дисперсии заранее не известны, и могут быть оценены по полученным в процессе испытаний измерениям с помощью соответствующих выборочных средних и дисперсий.

Все эти оценки, также являющиеся случайными величинами, выбираются несмещенными, т.е. такими, что их математические ожидания равны оцениваемым значениям.

 $\lambda$   $\tau$ 

Для дальнейших вычислений введем выборочные суммы случайной величины  $\Delta \ell$  :

$$
\mu_1 = \sum_{i=1}^{N} \Delta \ell_i
$$
\n(A.4)

$$
\mu_2 = \sum_{i=1}^N (\Delta \ell_i)^2, \tag{A.5}
$$

$$
\mu_3 = \sum_{i=1}^N (\Delta \ell_i)^3, \tag{A.6}
$$

$$
\mu_4 = \sum_{i=1}^N (\Delta \ell_i)^4 \tag{A.7}
$$

Систематическая составляющая погрешности заранее неизвестна и поэтому оценивается в процессе испытаний с помощью выборочного среднего по выборке из произведенных в процессе испытаний N телефонных соединений, по формуле

$$
\overline{C} = \frac{\mu_1}{N} \tag{A.8}
$$

Для оценки МХ по 7.2 необходимо определить дисперсию и СКО для суммарной погрешности  $\Delta \ell$ , которые совпадают, соответственно с дисперсией и СКО для случайной составляющей погрешности ( $\Delta \ell$ -C) (оцениваемой величиной  $\Delta \ell$  -  $\overline{C}$ ), по формуле

$$
D(\Delta \ell) = E(\Delta \ell)^2 - (E \Delta \ell)^2
$$
\n(A.9)

Дисперсия оценивается с помощью выборочной дисперсии (т.е. квадрата выборочного СКО), по формуле

$$
S_{\Delta \ell}^2 = \frac{1}{N-1} - (\mu_2 - \frac{1}{N} \mu_1^2)
$$
 (A.10)

Выборочная дисперсия для  $\overline{C}$ , как следует из формулы (А.8) равна

$$
S_{\overline{c}}^2 = \frac{1}{N} S_{\Delta \ell}^2, \tag{A.11}
$$

а значит выборочное СКО для  $\overline{C}$  равно

$$
S_{\overline{c}} = \frac{1}{\sqrt{N}} S_{\Delta \ell}.
$$
 (A.12)

Определим доверительный интервал для С, содержащий истинное значение этой величины с вероятностью 0,95.

Поскольку случайные величины  $\overline{C}$ ,  $S_{\overline{C}}^2$ ,  $S_{\Lambda\ell}^2$  на основании центральной предельной теоремы

теории вероятностей можно считать распределенными нормально, можно пользоваться стандартными формулами математической статистики.

95 %-ный доверительный интервал для  $\overline{C}$  задается формулой

$$
C_{\text{max/min}} = C \pm 1,96S_{\bar{c}} \tag{A.13}
$$

Несмещенная оценка для DS<sup>2</sup> (выборочная дисперсия  $S^2_{\vec{C}}$ ) находится по формуле

$$
S_{S_{\overline{C}}}^{2} = \frac{N-1}{N^{4}(N-2)(N-3)} (N\mu_{4} - 4\mu_{3}\mu_{1} - \frac{N^{2}-3}{(N-1)^{2}}\mu_{2}^{2} + + 4\frac{2N-3}{(N-1)^{2}}\mu_{1}^{2}(\mu_{2} - \frac{1}{2N}\mu_{1}^{2}))
$$
\n(A.14)

Тогда 95%-ный доверительный интервал для  $\sigma_C$  (СКО для  $\overline{C}$ ) задается формулой

$$
\sigma_{\text{max/min}} = S_{\overline{C}} \pm 0.98 \frac{S_{S_{\overline{C}}^2}}{S_{\overline{C}}}
$$
 (A.15)

Интервал, в котором находится значение суммарной погрешности  $\Delta \ell$  задается формулой

$$
\Delta \ell_{\text{max/min}} = \max_{i} I \min_{i} \Delta \ell_{i,}
$$
 (A.16)

где  $\Delta \ell$  i - суммарная погрешность i-го телефонного соединения.

### А.2.3 Определение отказа ИИК

Для данного телефонного соединения <u>отказ (ошибка) в</u> определении  $\ell$  означает выполнение неравенства

$$
|\Delta \ell| > \Delta_0 \ell \tag{A.17}
$$

где  $\Delta_{\mathbf{Q}}\ell$  - предельно допустимая величина погрешности для  $\ell$ , которая задается в ОТТ на СИДС.

## А.2.4 Вероятности ошибок и исход испытаний СИДС

Обозначим:

р - вероятность ошибки СИДС в определении  $\ell$  , т.е. вероятность выполнения неравенства (А.17);  $p_{\rho}$  - предельно допустимая величина р (принимается р = 0,01).

Поверка для данного вида связи состоит в α-достоверном (с заданной вероятностью α, принимаемой обычно равной 0,95) установлении одного из неравенств

$$
p < p_{\alpha} \tag{A.18}
$$

или

$$
p > p_o. \tag{A.19}
$$

Выполнение неравенства (А.18) соответствует успешному, неравенства (А.19) - соответственно, неуспешному исходу испытаний.

#### А.2.5 Математическая модель определения отказа ИИК

Введем следующие определения и обозначения:

N - количество контрольных телефонных соединений при испытаниях;

n - количество отказов ИИК;

 $b = \Phi^{-1}(\alpha)$  - функция, обратная к стандартной нормальной функции распределения.

Стандартную нормальную функцию распределения, вычисляют по формуле

$$
\Phi(a) = \frac{1}{\sqrt{2\pi}} \int_{-\infty}^{\alpha} e^{-\frac{u}{2}} du,
$$
\n(A.20)

 $\delta_{n}(\alpha)$  - корень уравнения, определяют по формуле

$$
e^{-\lambda} \sum_{i=0}^{n} \frac{\lambda^{i}}{i!} = 1 - \alpha, \qquad (A.21)
$$

которая решается методом Ньютона, по уравнениям

$$
\gamma_n = \begin{cases} \delta n_{-1} (1 - \alpha) & \text{if } n \leq n \leq 15, \\ n + \frac{b^2}{2} - b \sqrt{n + \frac{b^2}{4}} & \text{if } n \geq 16, \end{cases} \tag{A.22}
$$

$$
\beta_n = \begin{cases} \delta_n(\alpha) & \text{IPM} \quad 0 \le n \le 15, \\ n + \frac{b^2}{2} + b\sqrt{n + \frac{b^2}{4}} & \text{IPM} \quad n \ge 16, \end{cases}
$$
 (A.23)

 $[x]$ ,  $[x]$  - наименьшее, соответственно, наибольшее целое число не меньшее, соответственно, не большее, чем х, в соответствии с уравнениями

$$
N_{\text{H}}(n) = \left[\frac{\gamma_n}{P_o}\right], N_{\text{B}}(n) = \left[\frac{\beta_n}{P_o}\right].
$$
\n(A.24), (A.25)

В частности, для случая n = 0 из формулы (А.21) получаем бо (0,95) - корень уравнения

$$
e^{\delta_0} = 1 - \alpha = 0.05 \quad , \tag{A.26}
$$

следовательно  $\delta_0 = \ln 20 = 3$ , откуда из уравнений (А.23), (А.24) и (А.25) находим, взяв р<sub>о</sub> = 0,01, что

$$
N_B(0) = \frac{3}{P_0} = 300,
$$
 (A.27)

что есть минимальное число телефонных соединений до успешного завершения испытаний.

Вышеприведенная процедура вытекает из способа построения оптимальных доверительных интервалов для р по полученным в процессе испытаний значениям N и n.

Решение задачи (А.18), (А.19) эквивалентно проверке неравенства

$$
N_{\rm H}(n) < N < N_{\rm B}(n). \tag{A.28}
$$

Пока неравенство (А.28) выполняется, испытания продолжаются и заканчиваются, как только в левой или правой части достигается знак =, что, соответственно, означает неуспешный или успешный исход испытаний.

Нижняя ри и верхняя рь 0,95 - достоверные границы для вероятности отказа р определяются по формулам

$$
P_H = \frac{\gamma_H}{N}, P_B = \frac{\beta_B}{N}.
$$
 (A.29), (A.30)

Данная последовательная процедура является оптимальной (неулучшаемой) - имеет для заданного уровня достоверности О наименьшее возможное среднее время проведения испытаний.

Таким образом реализован встроенный аппарат сбора и обработки результатов испытаний СИДС.

## Приложение Б

(справочное)

### Таблицы результатов поверки

Основные результаты поверки по 7.1 и 7.2 оформляются в соответствии с таблицами Б.1 - Б.3. Таблица Б.1

| $N_2$          | Длительность                  | Число                                                     | Число             | Число                                                   | Систематическая              | СКО погрешности                          |                                      |
|----------------|-------------------------------|-----------------------------------------------------------|-------------------|---------------------------------------------------------|------------------------------|------------------------------------------|--------------------------------------|
| точки,         | телефонного<br>соединения, с, | телефонных<br>соединений,<br>$\,N_{\scriptscriptstyle i}$ | отказов.<br>$n_i$ | пропущенных<br>телефонных<br>соединений,<br>$n_{np, i}$ | составляющая<br>погрешности, | суммарной и<br>случайной<br>составляющей | система-<br>тической<br>составляющей |
| $\theta$       | 20                            | 16/16                                                     |                   |                                                         |                              |                                          |                                      |
|                | 3600                          | $8/-$                                                     |                   |                                                         |                              |                                          |                                      |
| $\overline{2}$ | 600                           | 16/8                                                      |                   |                                                         |                              |                                          |                                      |
| 3              | 200                           | 16/16                                                     |                   |                                                         |                              |                                          |                                      |
| 4              | 100                           | 16/16                                                     |                   |                                                         |                              |                                          |                                      |
| 5              | $\overline{2}$                | 300/250                                                   |                   |                                                         |                              |                                          |                                      |
| Σ              |                               |                                                           |                   |                                                         |                              |                                          |                                      |

Таблица Б.2 - Доверительные интервалы по результатам поверки

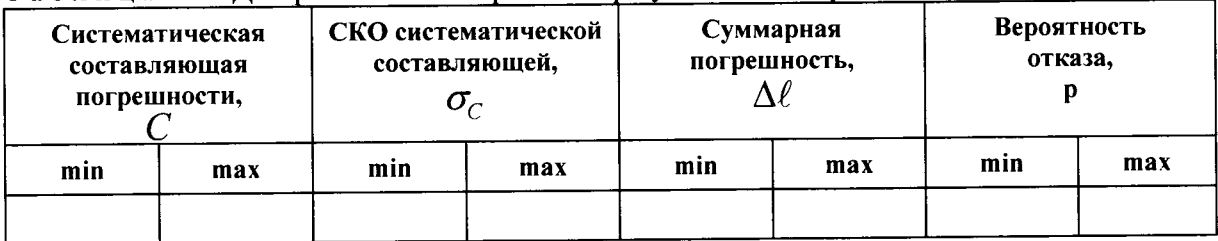

Таблица Б.3 - Показания СИДС в процессе поверки

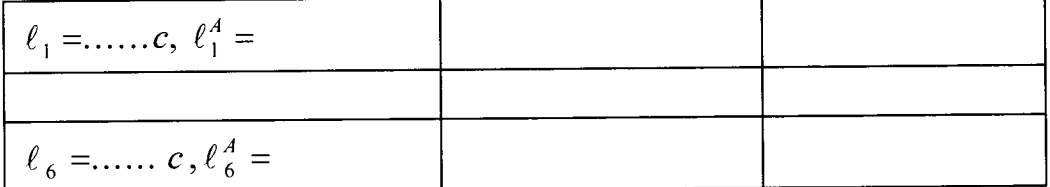

### Приложение В

(справочное)

#### Описание формата файла подробного учета тарифной информации

Наименование конвертора - MSS R15 Ericsson

Файл подробного учета создается в результате записи протокола работы MSS, и должен иметь определенную структуру, с тем, чтобы информация из него могла быть корректно импортирована ПО прибора Призма.

Файл подробного учета имеет название < TTFILE00.000\* >, и содержит данные в бинарном виде.

Целое число сохранено в файле согласно Intel ® формату.

Файл содержит блоки отчета фиксированного размера, заполненные логическими записями разных типов и наполнителями до конца блока.

Записи имеют переменную длину.

При кодировании информации использовано ASN.1 кодирующее правило.

Информация в записях сформирована из последовательных и вложенных тегов (модулей).

Тег - это <имя> <длина> <значение>. Структурная схема записи приведена на рисунке 1.

Список записей, содержащих информацию о длительности телефонного соединения представлено в таблице В.1. Список тегов этих записей, используемых Призмой представлен в таблице В.2.

ПО прибора Призма импортирует пять тегов из каждой записи файла учета:

Длина записи содержится в теге, представляющем саму запись, после типа записи.

А0 - тип записи:

А0 81 - начало записи (последовательность элементов длиной более 127 байт). Поле <длина> = 1 байт.

- Номер вызывающего абонента содержится в теге Calling Party Number (84);
- Номер вызываемого абонента содержится в теге Called Party Number (85);
- Время начала разговора в формате ЧЧ: ММ: СС в теге Time For Start of Charge (89);
- Длительность разговора в формате ЧЧ: ММ: $CC B$  теге Chargeable Duration (8В).

Пример кодирования:

Данные: <8C03 00000C>

8С - Тип тега - Длительность 03 - Длина тега - 3 байта

00 - Величина: 0 (hour)

00 - Величина: 0 (minute)

0С - Величина: 12 (seconds)

Отключение из учетного файла тегов, перечисленных выше может привести к неправильному импорту данных учета тарифной информации.

Таблица В.1 Формат полей записей.

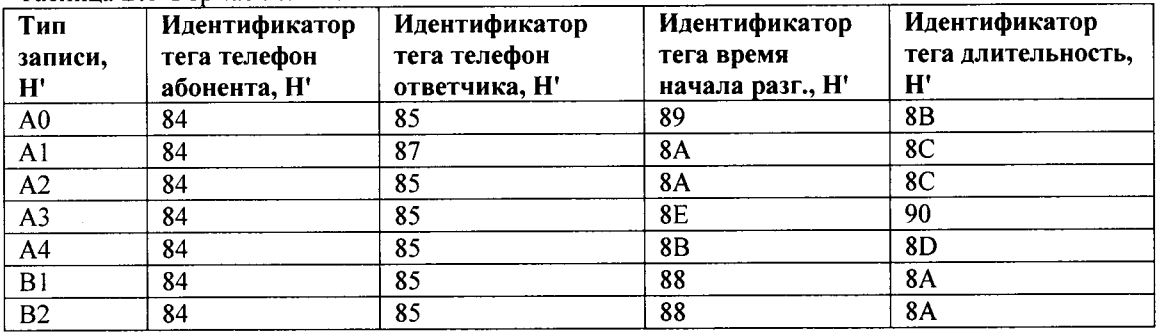

Таблица В.2 Формат тегов для записи А0.

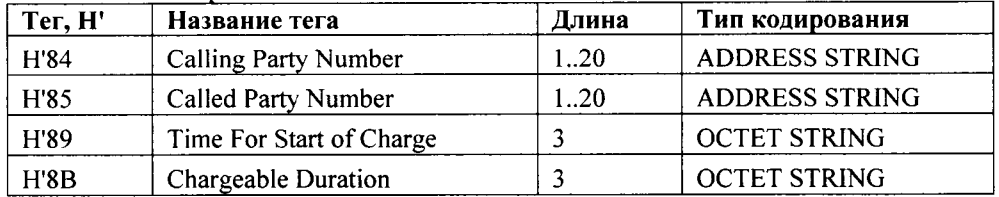

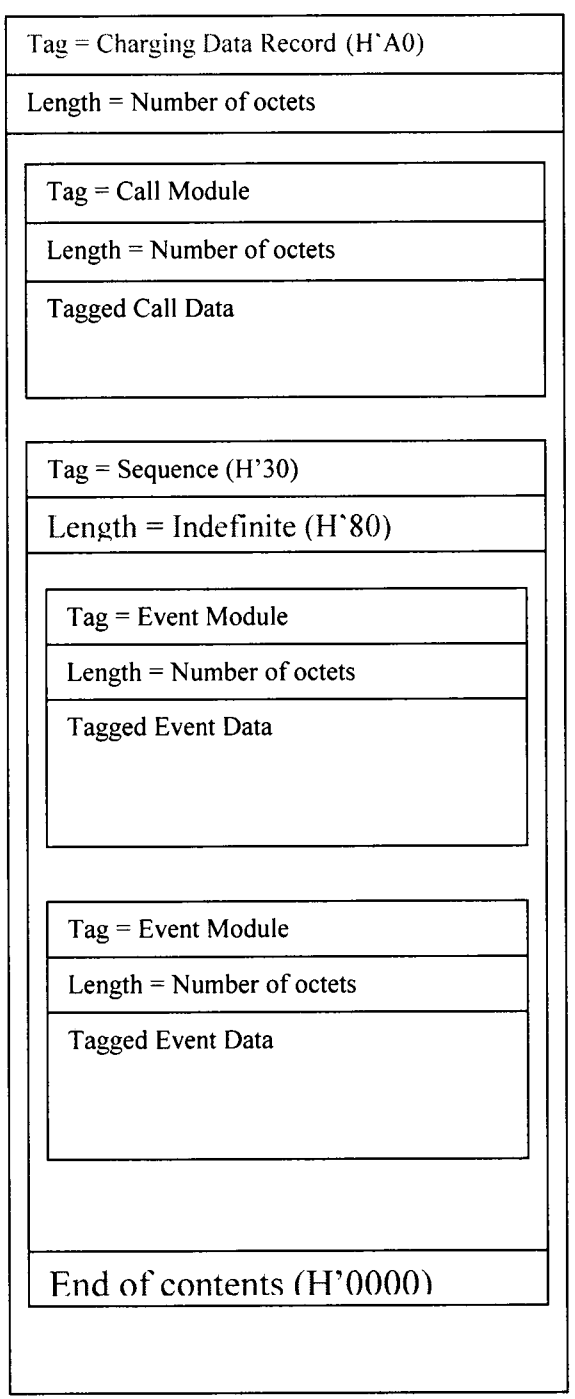

Рис. В.1 Структура записи данных запроса.

Пример записи - вызывающий абонент 141723202081 произвел соединение с номером 141723201281 08/10/2015 в 16:37:03 длительностью 5 с (слева - информация тегов; справа - расшифровка информации; жирным шрифтом выделены имена тегов и содержание тегов, используемых прибором Призма): A081B1  $\leftarrow$  длина записи А0 = 174 байт **A0 81 AE** 9A 01 03  $\leftarrow$  00:00:05 (Chargeable Duration); 8B 03 00 00 05 88 03 0F 0A 08 93 0F 33 4D 43 42 45 33 49 43 31 46 43 31 30 5F 5F 8C 03 00 00 00 82 03 4A 31 93 9F 23 00 90 02 00 0A

### Методика поверки СИДС MSS R15 5295-016-29420846-2015 MIT

 $\overline{\phantom{a}}$ 

91 01 00 89 03 10 25 03 ← 16:37:03 (Time For Start of Charge): 8A 03 10 25 08 9F 2D 02 00 01 83 01 01 9F 32 06 41 71 32 02 21 18 80 03 0B 02 01 8D 03 00 00 01 9F 2A 01 00 9F 1F 01 00 9F 5C 01 00 98 01 02 8F 01 00 9F 5E 08 00 02 01 00 03 BB 61 BC 95 05 4F 47 52 49 33 96 06 55 34 33 35 33 49 8E 01 00 9F 5B 06 31 71 32 02 02 18 84 06 41 71 32 02 02 18 ← 141723202081 (Calling Party Number); 85 06 41 71 32 02 21 18 ← 141723201281 (Called Party Number); 9B 01 00 81 03 BC 68 46 9C 02 00 03 870101

Жирным шрифтом выделены имена тегов в записи А0, используемые прибором Призма.

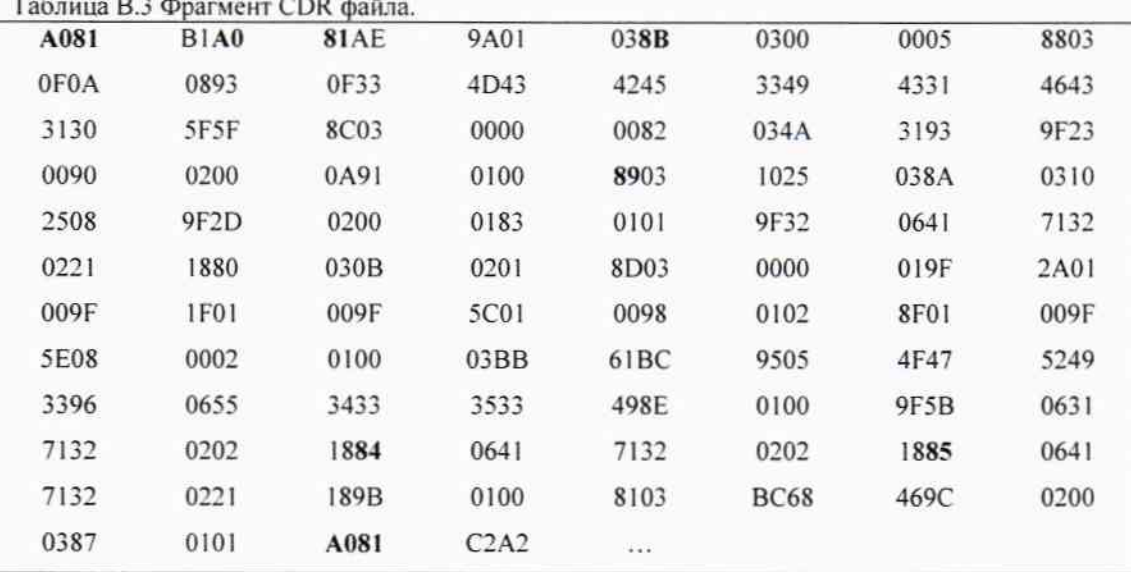

Главный метролог ФГУП ЦНИИС - ЛО ЦНИИС

 $\frac{1}{\sqrt{2\pi}}$ E.  $\pi$ , Мишин

Фрагмент CDR файла приведен в таблице В.3.

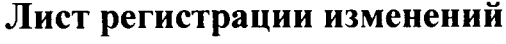

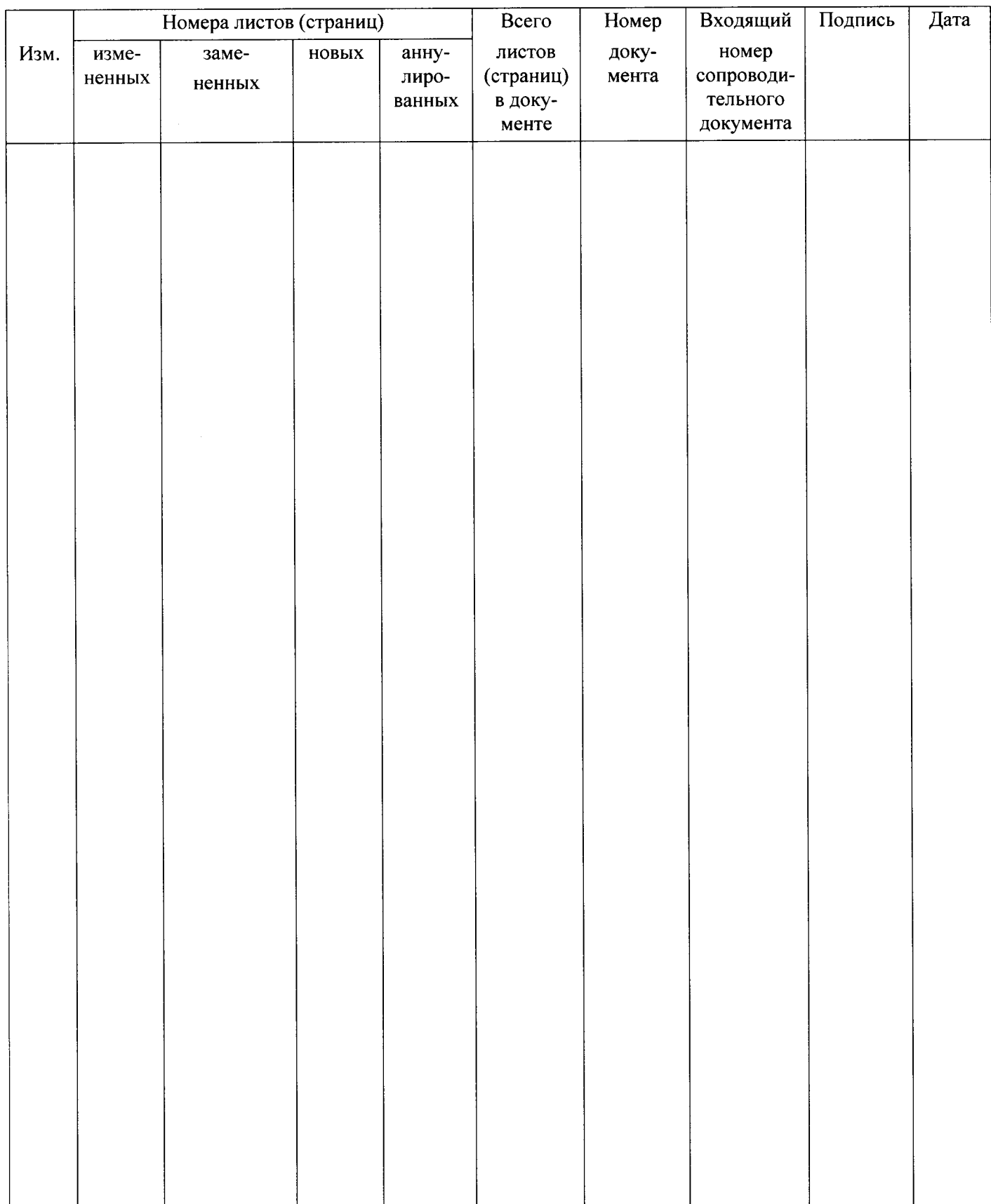